## **Remote Worker Telecommunications Quick Ref Guide**

## **Creating a Remedy Ticket**

If a user needs assistance from Telecom to forward their desk phone, please use the following Remedy Work Order Template - "*Cisco IP Landline - Update***"** Ensure the ticket includes: their desk phone number and the phone number they wish to forward the phone to.

## **Call Forwarding Your Cisco Phone**

*NEW Application now available for remote phone forwarding available in the [application](http://portal.edmonton.ca/) [portal](http://portal.edmonton.ca/). Look for the following icon within applications. (may not apply to all phones)*

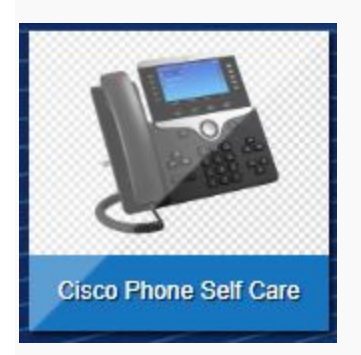

Manual forwarding

Cisco Model 7962

- To call forward to voicemail: Press CFwdALL softkey then press message key.
- To call forward to another number:
	- Press CFwdALL softkey
	- Enter the number you wish to forward your phone to.
	- You will hear a beep and it will be forwarded. Your phone will display the number it is forwarded to.

Cisco Model 8851

- To call forward to voicemail: Press Forward all softkey then press message key
- To call forward to another number:
	- Press Forward all softkey
	- Enter the number you wish to forward your phone to.

○ You will hear a beep and it will be forwarded. Your phone will display the number it is forwarded to.

*Note: If you are forwarding to an external number you must enter 9 then the number xxx-xxx-xxxx.*

**To Access Your Voicemail - from home or cell**

- Dial 780-944-4444
- When the voicemail system answers press \*
- Enter your ID (the last 5 digits of your desk phone number), press pound #
- Enter your PIN, Press # (if they do not remember their PIN, create a Remedy ticket)

For Cisco Jabber users, here is the link to the [Jabber Quick Reference Guide](https://drive.google.com/a/edmonton.ca/open?id=1iU31_Z1zO2Fgnr41sjvoEbHzWuSaxlEetEDBKzfAXMc)